# Nine Engles TM Nine Ead Distributed by **robbe**

# **Nine Eagles® NE-480133** F M Mdd  $\mathbf{J}$ S  $\mathbf{C}$  $H$ **INPUT VOLTAGE**  $+1$ **CELL LI-PO BATTERY 3.7V AS** W **K** BIND **MADE IN CHINA MODE**

# GENERAL LINK-Modul 2,4GHz

# **Bedienungsanleitung**

NE480133

#### Das GENERAL LINK-SYSTEM

GENERAL LINK ist ein Plug-and-Play-Modul mit dem Sie mit Ihrer vorhandenen FUTABA-Fernsteueranlage Modelle aus dem Nine Eagles-Lieferprogramm steuern können. Es ist als einzelnes Set zum Nachrüsten oder in Verbindung mit ausgewählten Modellen aus dem Nine Eagles Fortgeschrittenen- und Experten-Modellbereich erhältlich. Kompatibel ist dieses Modul auch mit Sendern der Firmen Spectrum®, Hitec®, Walkera® und Graupner/JR®. Das GENERAL LINK-Modul kann auch in Verbindung mit älteren 35 oder 40 MHz -Sendern genutzt werden, um daraus eine 2.4 GHz-Anlage zu machen.

Das Modul kann für alle Nine Eagles Modelle verwendet werden, die mit einer Fernsteueranlage des Typs J4 (nicht FTR-Version), J5 oder J6 ausgerüstet sind.

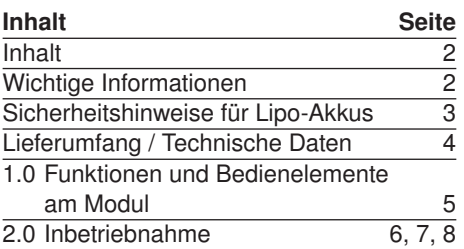

#### Wichtige Informationen:

#### Beachten Sie die Hinweise der Akkuhersteller.

Über- oder Falschladungen können zur Explosion der Akkus führen. Achten Sie auf richtige Polung.

Schützen Sie Ihr Gerät vor Staub, Schmutz und Feuchtigkeit. Setzen Sie das Gerät keiner übermäßigen Hitze, Kälte oder Vibrationen aus.

Benutzen Sie nur empfohlene Ladegeräte und laden Sie Ihre Akkus nur bis zur angegebenen Ladezeit.

Überprüfen Sie das Gerät stets auf Beschädigungen und erneuern Sie Defekte mit Original-Ersatzteilen.

Nass gewordene Geräte, selbst wenn sie wieder trocken sind, nicht mehr verwenden! Entweder im robbe Service überprüfen lassen oder ersetzen.

Durch Nässe können versteckte Fehler entstehen, welche nach kurzer Betriebszeit zu einem Funktionsausfall führen.

Es dürfen nur die von uns empfohlenen Komponenten und Zubehörteile eingesetzt werden. An den Fernsteueranlagen dürfen keinerlei Veränderungen vorgenommen werden, die nicht in der Anleitung beschrieben sind.

#### Haftungsausschluss:

Sowohl die Einhaltung der Montage- und Betriebanleitung als auch die Bedingungen und Methoden bei Installation, Betrieb, Verwendung und Wartung der Modellbaukomponenten können von robbe-Modellsport nicht überwacht werden.

Daher übernehmen wir keinerlei Haftung für Verluste, Schäden oder Kosten, die sich aus fehlerhafter Verwendung und Betrieb ergeben oder in irgendeiner Weise damit zusammenhängen. Soweit gesetzlich zulässig ist die Verpflichtung zur Schadenersatzleistung, gleich aus welchen Rechtsgründen, auf den Rechnungswert der an dem schadensstiftenden Ereignis unmittelbar beteiligten robbe-Produkten begrenzt. Dies gilt nicht, soweit nach zwingenden gesetzlichen Vorschriften wegen Vorsatzes oder grober Fahrlässigkeit unbeschränkt gehaftet werden muss.

### Sicherheitshinweise für Lipo-Akkus:

- Lipo-Akku nur mit dem Ladegerät aus dem Lieferumfang dieses Sets laden!
- Den Akku nicht in Wasser oder andere Flüssigkeiten tauchen.
- Akku nicht erhitzen, ins Feuer werfen oder in die Mikrowelle legen.
- Nicht kurzschließen oder verpolt laden
- Akku keinem Druck aussetzen, deformieren oder werfen
- Nicht direkt am Akku löten
- Akku nicht verändern oder öffnen
- Akkus nur mit dafür geeigneten Ladegeräten laden, niemals direkt an ein Netzteil anschließen
- Akku niemals in praller Sonne oder der Nähe von Heizungen oder Feuer laden bzw. entladen.
- Akku nicht an Orten benutzen welche hoher statischer Entladung ausgesetzt sind.
- All dies kann dazu führen, dass der Akku Schaden nimmt, explodiert oder gar Feuer fängt.
- Halten Sie den Akku von Kindern fern
- Ausgelaufenes Elektrolyt nicht in Verbindung mit Feuer bringen, dieses ist leicht brennbar und kann sich entzünden.
- Die Elektrolytflüssigkeit sollte nicht in die Augen kommen, wenn doch, sofort mit viel klarem Wasser auswaschen und anschließend einen Arzt aufsuchen.
- Auch von Kleidern und anderen Gegenständen kann die Elektrolytflüssigkeit mit viel Wasser aus- bzw. abgewaschen werden.

#### HAFTUNGSAUSSCHLUSS

Da robbe Modellsport den Umgang mit den Akkus nicht überwachen kann, wird jegliche Haftung und Gewährleistung bei falscher Ladung / Entladung bzw. Behandlung ausdrücklich ausgeschlossen.

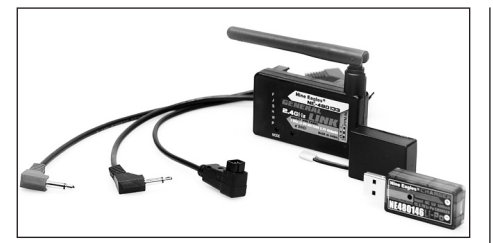

#### Lieferumfang:

- **•** GENERAL LINK-Modul
- **•** Drei Kabelsätze zum Anschluss des Moduls an Fernsteueranlagen verschiedener Hersteller
- **•** 3,7V Lipo-Akku mit 450 mAh zur Stromversorgung des Moduls
- **•** USB-Ladegerät für 3,7V Lipo-Akku

#### Achtung:

**•** Sollte das GENERAL LINK-Modul bereits zum Lieferumfang Ihres Models mit 3,7V Lipo-Akku-Ladegerät gehören, liegt dafür kein separates USB-Ladegrät bei.

Übersichtslisten mit Parameter-Einstellungen für FUTABA und andere Fernsteueranlagen finden Sie auf unserer Homepage unter dem Link *http://www.robbe.de/ general-link-modul-2-4-ghz.html*

#### Technische Daten des Moduls:

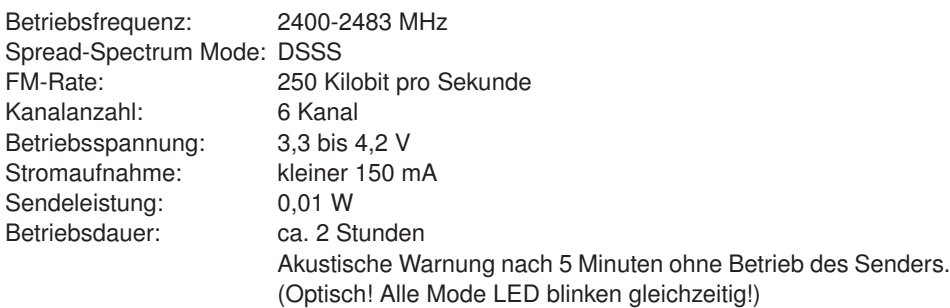

#### Wichtige Hinweise

Die Spannungsversorgung des GENERAL LINK-Moduls hat eine automatisches Ein- und Ausschaltfunktion. Ist der Sender eingeschaltet, wird die Spannungsversorgung des Moduls beim Anstecken an den Sender automatisch eingeschaltet. Ebenso wird das Modul automatisch ausgeschaltet, wenn der Sender ausgeschaltet wird. (trifft nur auf Kabel C zu! Bei Kabel A + B bzw. den daran angeschlossenen Sendern wird der Sender automatisch eingeschaltet und im PPM-Modus betrieben wenn das Kabel an den Sender angeschlossen wird! Sender und GENERAL LINK-Modul schalten sich aus, wenn das Kabel abgezogen wird!) Bei längeren Software-Einstellungsarbeiten am Sender empfehlen wir das Verbindungskabel vom Modul zum Sender zu entfernen. In diesem Fall wird das Modul ebenfalls abgeschaltet. Falls die Betriebsspannung des Moduls unter 3,25V fällt, ertönt ein Warnton. Stellen Sie umgehend den Modellbetrieb ein und laden oder wechseln Sie den Akku.

#### 1.0 Funktionen und Bedienelemente am Modul:

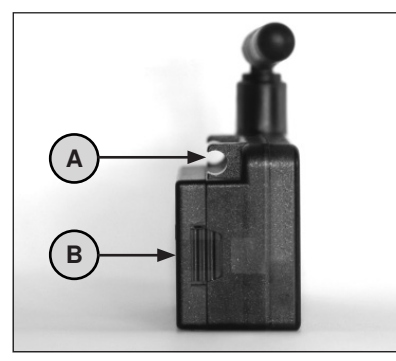

- A = Halterung für Befestigung am Senderbügel
- $B = Akkufach$

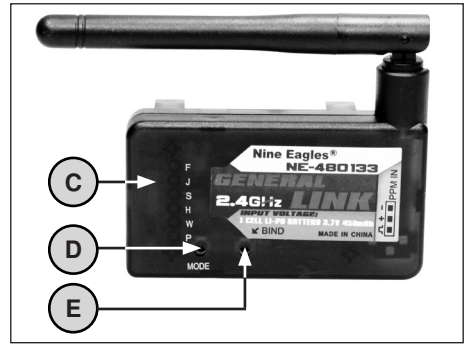

- C = Mode-Anzeige
- D = Modewechsel-Taste
- $E =$  Binding-Taste

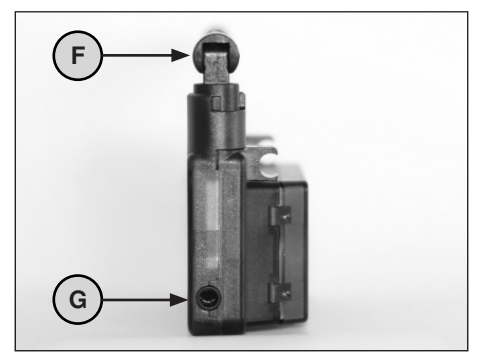

 $F = 2.4$  GHz-Antenne G = PPM Signal-Buchse

#### 1.0 Befestigung

Das Modul kann entweder am Senderbügel oder rückseitig am Sendergehäuse mit Klettverschluss befestigt werden. Siehe hierzu die neben stehenden Abbildungen.

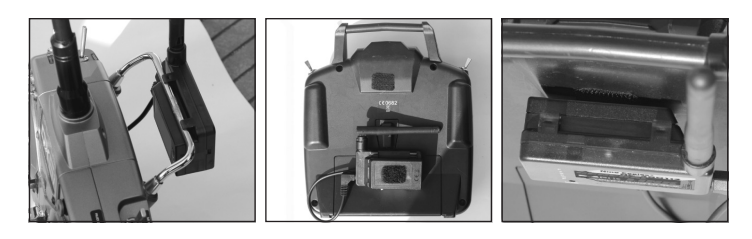

#### 2.0 Inbetriebnahme

#### 2.1 Laden und Anschluss des Akkus Möglichkeit 1:

Der LiPo-Akku wird über den USB-Ladeadapter aus dem Lieferumfang geladen. Stecken Sie dazu den LiPo-Akku in den USB-Laderdapter.

..+" und ..-" sind auf dem USB-Ladeadapter und auf dem LiPo-Akku gekennzeichnet. Stecken Sie jetzt den USB-Ladeadapter in einen freien USB-Steckplatz Ihres PCs. Während des Ladevorgangs leuchtet die rote Kontroll-LED konstant. Wenn die rote Kontroll-LED erlischt, ist der Ladevorgang beendet. Blinkt beim Anschluss der USB-Lader 1-fach rot, ist der Akku voll!

#### Möglichkeit 2:

Wenn das GENERAL LINK-Modul zusammen mit einem Modell mit 1S Flugakku ausgeliefert wird, wird das Ladegerät im Lieferumfang verwendet.

Schliessen Sie das Ladegerät an eine Steckdose an. GENERAL LINK-Akku an der Molexbuchse des Laders anschließen. Der Lader piept 2x. Über die Tasten +/- den Lader auf 0,4 A Ladestrom einstellen und START drücken. Die LED über dem eingestellten Ladestrom blinkt beim Laden. Ist der Akku voll, blinken alle fünf LEDs und ein Signalton ertönt.

Ist der Akku vollständig geladen, öffnen Sie das die Akkufach des GENERAL LINK-Moduls. Stecken Sie den Akku in die Akkuaufnahme, achten Sie dabei auf die richtige Polung.

#### Wichtiger Hinweis

Führen Sie alle nachfolgend aufgeführten Arbeiten zur Inbetriebnahme des Moduls bei ausgeschaltetem Modell bzw. getrennter Akkuverbindung zum Modell durch!

#### 2.2 Erstellen der Kabelverbindung vom Modul zum Sender

Das GENERAL LINK-Modul funktioniert mit einer Vielzahl von Fernsteuersendern verschiedener Hersteller. Je nach Fabrikat ist für die Verbindung vom Modul zur Trainerbuchse des Senders eines der drei mitgelieferten Adapterkabel auszuwählen.

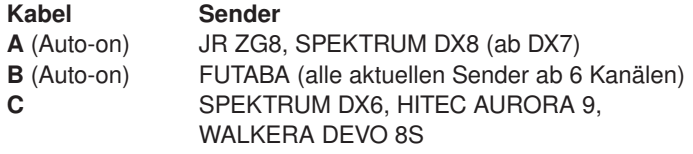

In Kürze finden Sie eine Liste aller geeigneten FUTABA-Sender auf der Homepage http://www.nine-eagles.de

Nach Auswahl des geeigneten Kabels verbinden Sie dieses mit Modul und Fernsteuersender gemäß der nachfolgenden Abbildungen.

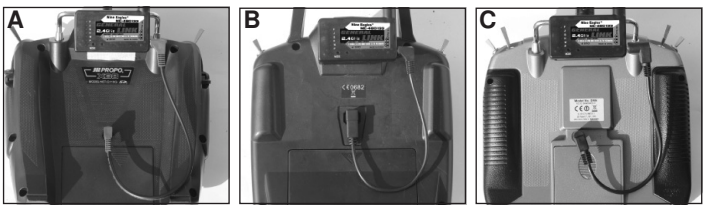

#### 2.2.1 Futaba-Sender vorbereiten (Programmierung)

Stellen Sie sicher, dass Ihr Sender ein PPM-Signal ausgibt. Bei manchen Sendern kann die Aktivierung der LS-Buchse per Software erforderlich sein.

- 1. Neuen Modellspeicher wählen bzw. Speicher löschen
- 2. Modelltyp Heli ohne Taumelscheibenmischer wählen (H-1)
- 3. Trainermenü: Schülermodus "EIN", "8 KANAL PPM" wählen

#### Wichtig: Bitte beachten Sie die Hinweise der Bedienungsanleitung Ihrer Fernsteuerung zum Thema Lehrer-Schüler-Betrieb als Schülersender.

#### 2.3 Betriebsmodus auswählen

Schalten Sie den Fernsteuersender ein. Das GENERAL LINK-Modul wechselt in den Betriebsmodus.

Drücken Sie mit einem spitzen Gegenstand (z.B. Kugelschreiber) 1x die Modewechsel-Taste. Es ertönt ein Warnton und die Modeanzeige blinkt. Durch weiteres Drücken der Modewechsel-Taste können Sie zwischen den verschiedenen Betriebsmodis wechseln. Wählen Sie je nach Senderfabrikat den Betriebsmodus aus:

- F FUTABA Sender H HITEC Sender
	-
- J JR Sender W WALKERA Sender
	-
- S SPEKTRUM Sender P andere Sendertypen

Zur Überprüfung des richtigen Modus ziehen Sie das Kabel vom Modul kurz heraus und stecken Sie es wieder ein. Überprüfen Sie, ob der richtige Betriebsmodus angezeigt wird. Sollte dies nicht der Fall sein, wiederholen Sie den zuvor beschriebenen Vorgang.

#### 2.3.1 Senderspezifischer Betriebsmodus "P"

- **•** Sender einschalten, GENERAL LINK-Modul ist betriebsbereit
- **•** Trennen Sie den Motor vom Regler
- **•** Drücken Sie die Modewechseltaste bis die LED neben P blinkt.
- **•** Alle Knüppel in Mittelstellung bringen
- **•** Bind-Taste drücken, das GENERAL LINK-Modul wechselt in den "Einlernmodus"
- **•** Nach dem Drücken der Bind-Taste blinkt die LED langsamer
- **•** Den Rollknüppel des Senders zuerst ganz nach rechts und dann ganz nach links bewegen
- **•** Den Nickknüppel des Senders zuerst ganz nach vorne und dann ganz nach hinten bewegen
- **•** Gasknüppel des Senders zuerst ganz nach vorne und dann ganz nach hinten bewegen
- **•** Heckknüppel des Senders zuerst ganz nach rechts und dann ganz nach links bewegen
- **•** Alle Knüppel wieder in Mittelstellung bringen
- Bind-Taste zum Verlassen des "Einlernmodus" drücken
- **•** Nach dem Drücken der Bind-Taste blinkt die LED wieder schnell
- **•** Schalten Sie den Sender aus und wieder ein, das GENERAL LINK-Modul ist betriebsbereit

Beim Ausschalten des GENERAL LINK-Moduls werden die Einstellungen gespeichert und müssen nicht wiederholt werden.

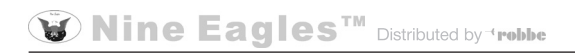

#### 2.4 Binden von Modul und Modell

- **•** Die Motoren vom Regler trennen. Ist dies nicht möglich, bitte Haupt- und Heckrotorblätter abschrauben
- **•** Den Akku in das GENERAL LINK-Modul einlegen und das Signalkabel NUR am Sender anschließen
- **•** Den Sender Einschalten und GAS in Minimalstellung bringen
- **•** Die Bind-Taste am Modul drücken und gedrückt halten
- **•** Das Signalkabel jetzt mit Modul verbinden, dabei schaltet sich das Modul ein, Bind-Taste loslassen
- **•** Der Bind-Modus ist gestartet und wird durch Blinken aller LEDs nacheinander (Lauflicht) angezeigt
- **•** Schalten Sie den Empfänger am Modell ein
- **•** Bei einigen Modellen (z.B. SP 287 und SP 290) ist es außerdem notwendig, den Empfänger durch Drücken des Bind-Knopfes direkt am Empfänger und anschließendes Einschalten, in den Bind-Modus zu versetzen.
- **•** Der Bind-Vorgang ist abgeschlossen, wenn das Lauflicht am GENERAL LINK-Modul erloschen ist und die LED am zuvor eingestellten Buchstaben dauerhaft leuchtet
- **•** Funktionstest durchführen, ggf. Kanalzuordnung, Steuerrichtung- und weg anpassen
- **•** Die Motoren anschließen bzw. Haupt- und Heckrotorblätter wieder montieren und auch deren Funktion prüfen - Achtung Verletzungsgefahr!

Hiermit erklärt die robbe Modellsport GmbH & Co. KG, dass sich dieses Gerät in Übereinstimmung mit den grundlegenden Anforderungen und anderen relevanten Vorschriften der entsprechenden CE Richtlinien befindet. Die Original-Konformitätserklärung finden Sie im Internet unter www.robbe.com, bei der jeweiligen Gerätebeschreibung durch Aufruf des Logo-Buttons "Konformitätserklärung".

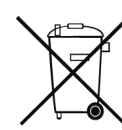

Dieses Symbol bedeutet, dass elektrische und elektronische Kleingeräte am Ende ihrer Nutzungsdauer, vom Hausmüll getrennt, entsorgt werden müssen. Entsorgen Sie das Gerät bei Ihrer örtlichen kommunalen Sammelstelle oder Recycling-Zentrum. Dies gilt für alle Länder der Europäischen Union sowie anderen Europäischen Ländern mit separatem Sammelsystem.

#### Entsorgung der Akkus

Werfen Sie Akkus auf keinen Fall in den Hausmüll. Um die Umwelt zu schützen, geben Sie defekte oder verbrauchte Akkus nur entladen zu den entsprechenden Sammelstellen. Dies sind alle Verkaufsstellen für Batterien und Akkus, oder kommunale Sondermüllsammelstellen. Um Kurzschlüsse zu vermeiden, kleben sie bitte eventuell blanke Kontakte mit Klebestreifen ab.

## robbe Modellsport GmbH & Co.KG

Metzloserstraße 38 · D-36355 Grebenhain Technische Hotline: +49 (0)66 44 / 87-777 · hotline@robbe.com Handelsregister: Amtsgericht Gießen HRA 2722 Persönlich haftender Gesellschafter: robbe Modellsport Beteiligungs GmbH Gießen / HRB 5793 · Geschäftsführer: E. Dörr

Irrtum und technische Änderungen vorbehalten · Copyright robbe-Modellsport 2013 Kopie und Nachdruck, auch auszugsweise, nur mit schriftlicher Genehmigung der robbe-Modellsport GmbH & Co.KG